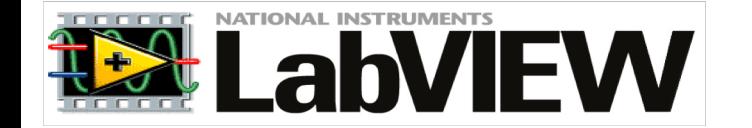

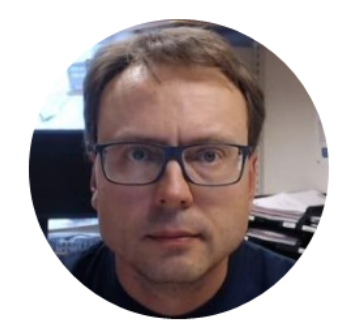

# Debugging in LabVIEW

Hans-Petter Halvorsen

# What is "Debugging"?

Debugging is the process of locating and fixing or bugs (errors) in your computer program code, in this case your LabVIEW program

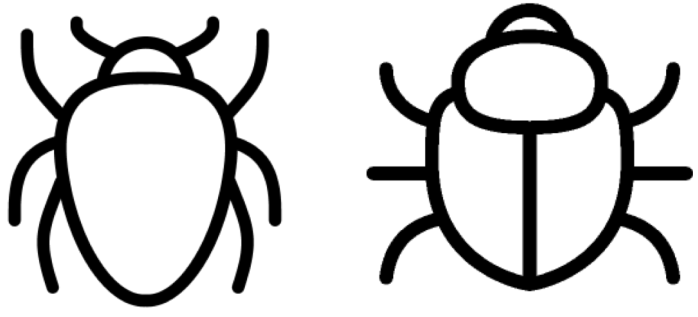

# Debugging in LabVIEW

LabVIEW has powerful features for Debugging your Code, such as:

- Broken Run Arrow
- Highlight Execution
- Probes
- Breakpoints

#### Broken Run Arrow

- Click the broken Run button to display the Error list window, which lists all the errors.
- Double-click an error description to display the relevant block diagram or front panel and highlight the object that contains the error.

### Broken Run Arrow - Example

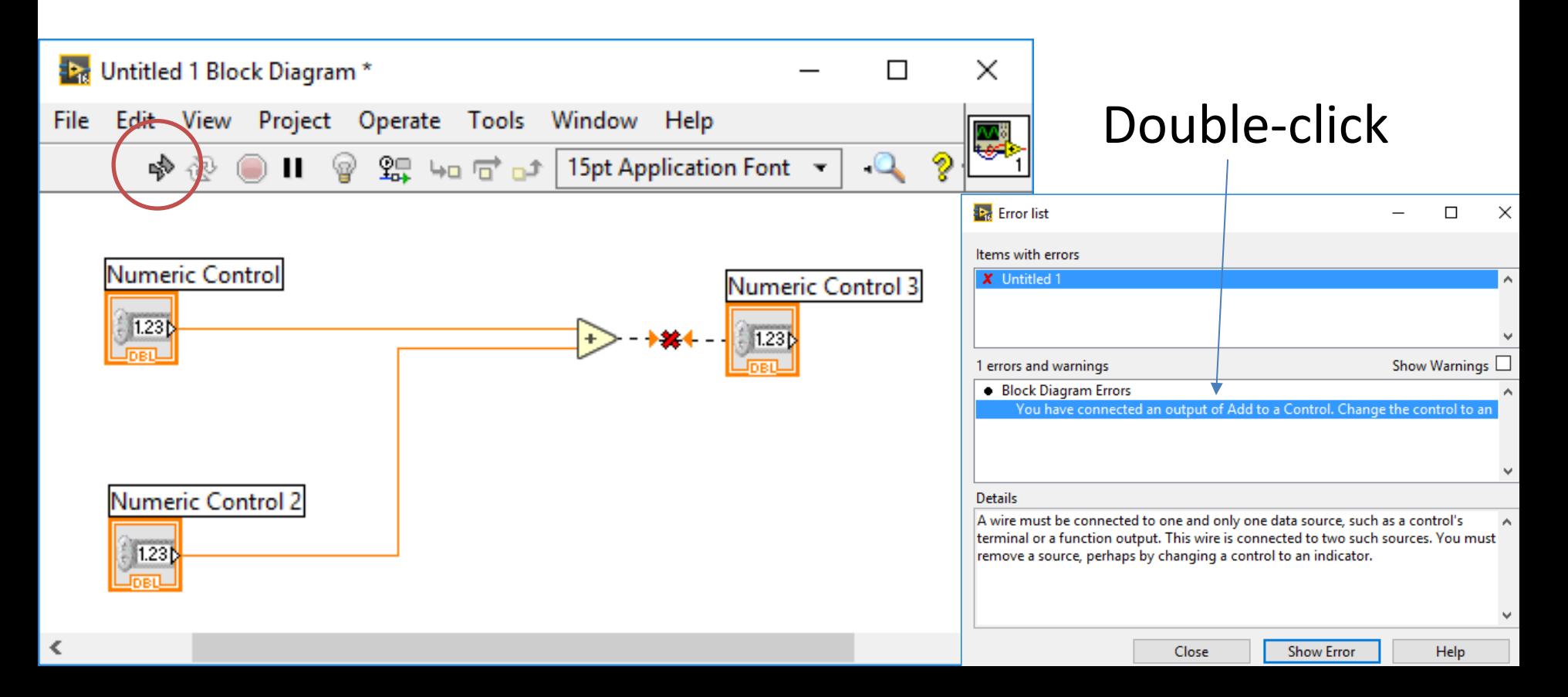

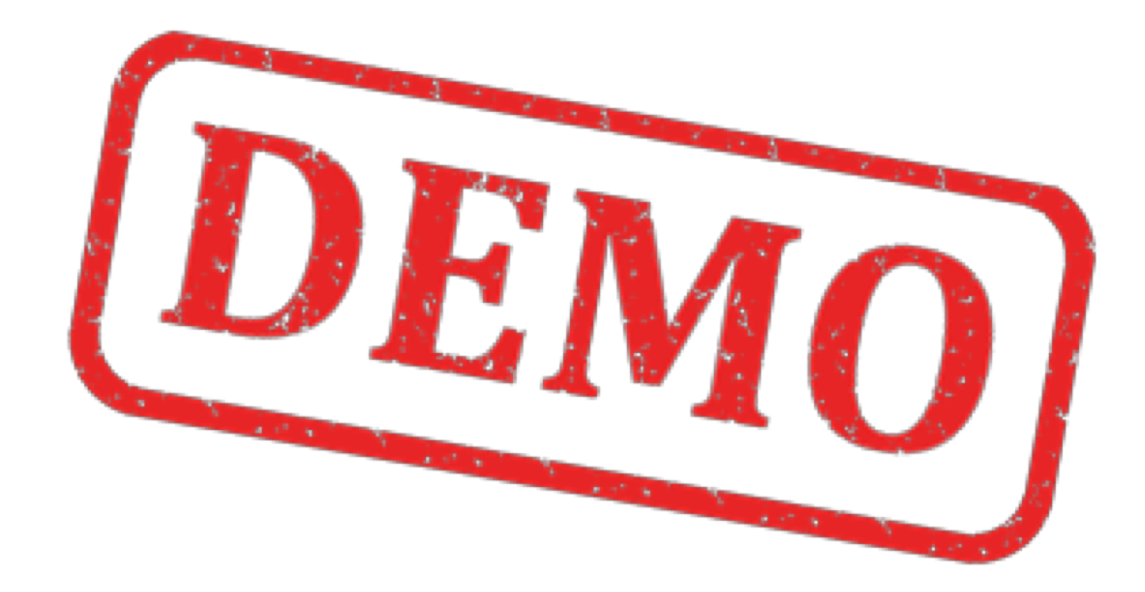

# Highlight Execution

- View an animation of the execution of the block diagram by clicking the Highlight Execution button.
- Execution highlighting shows the flow of data on the block diagram from one node to another using bubbles that move along the wires.
- Note! Execution highlighting greatly reduces the speed at which the VI runs.

### Highlight Execution

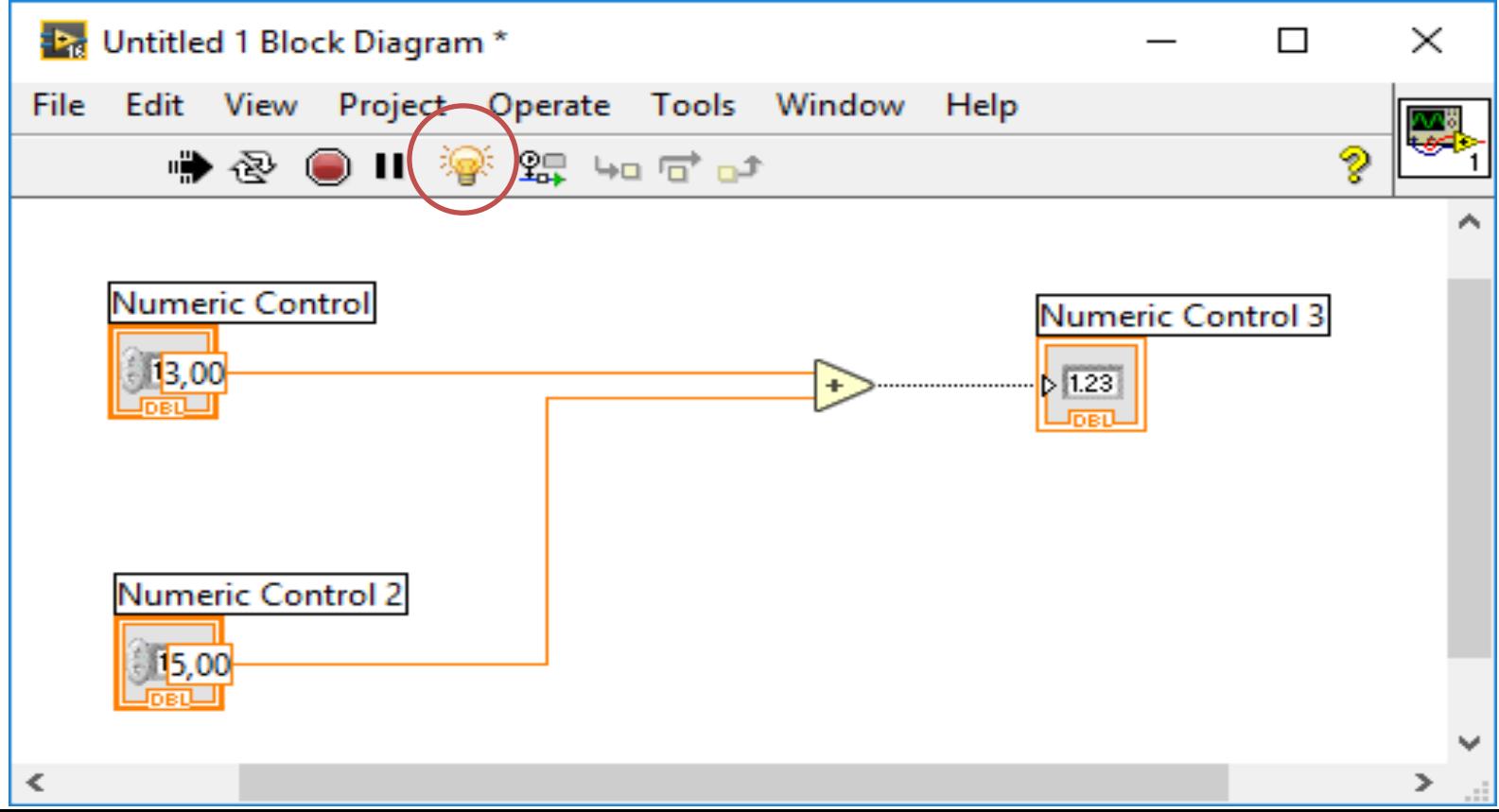

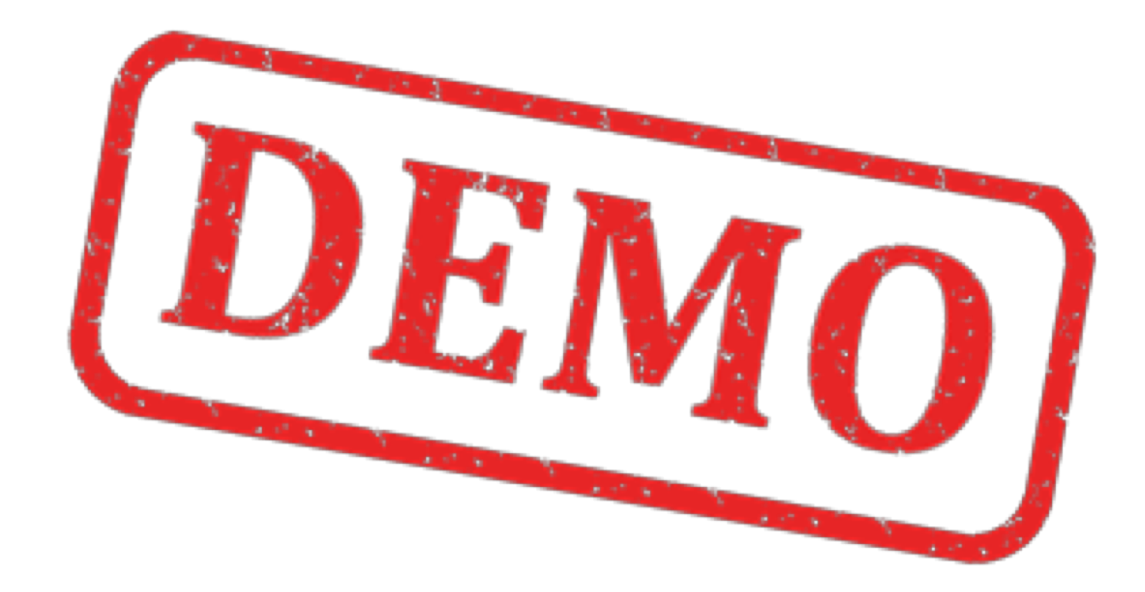

#### Probes

• Use the Probe tool to check intermediate values on a wire as a VI runs.

• Probe Watch Window

#### Probes

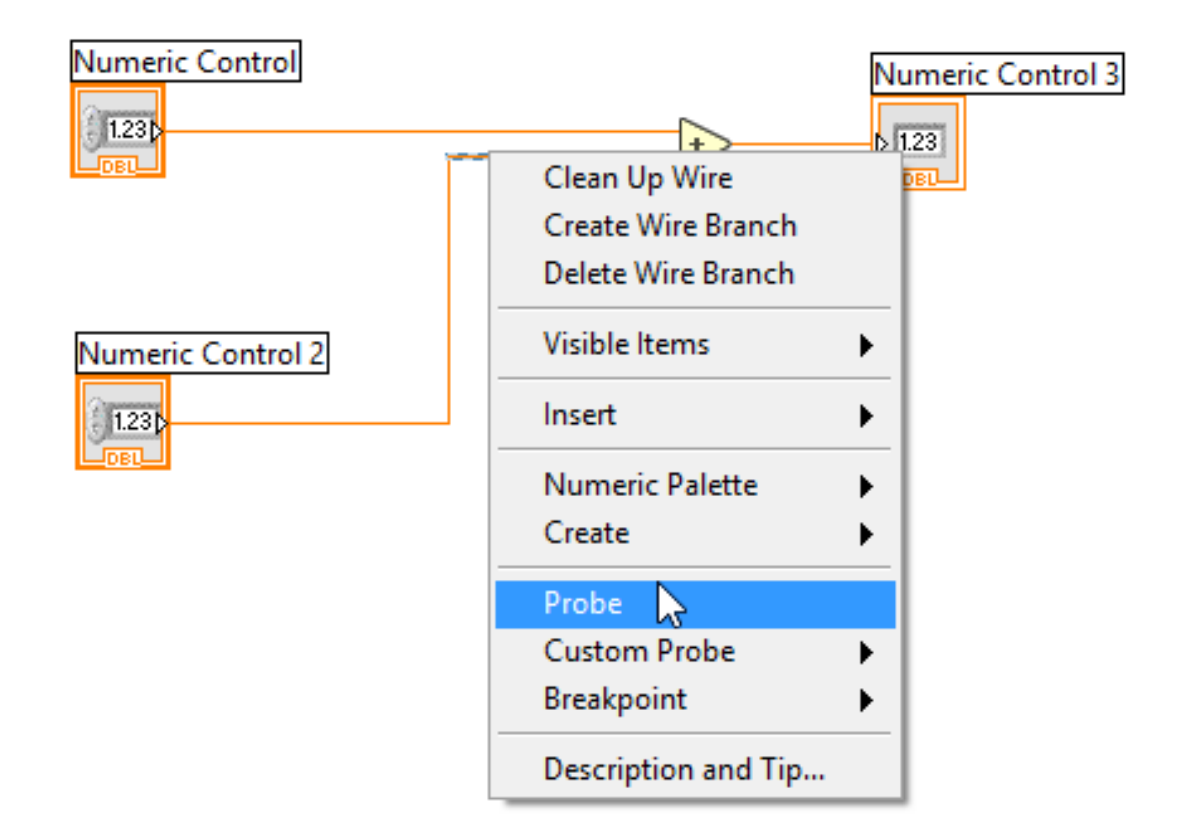

#### Probe Watch Window

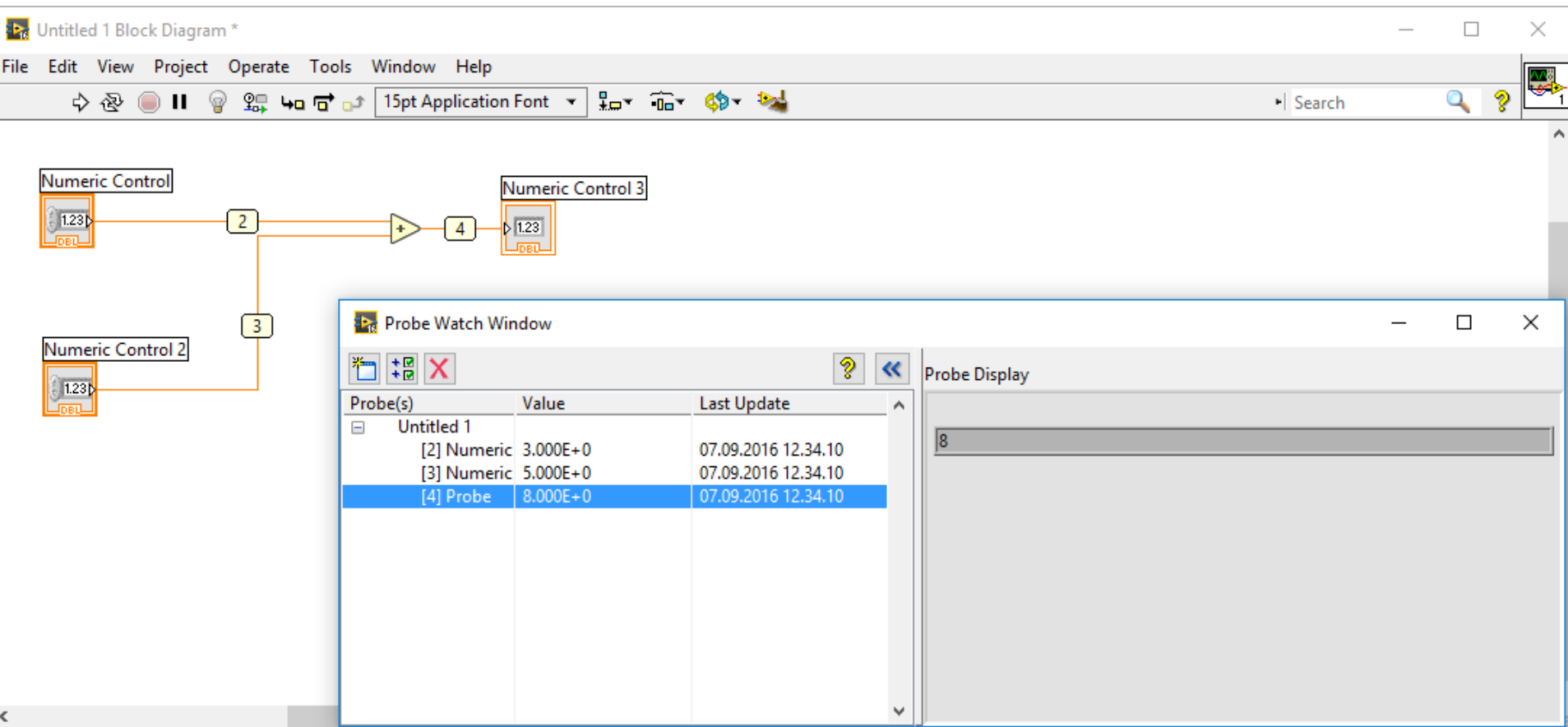

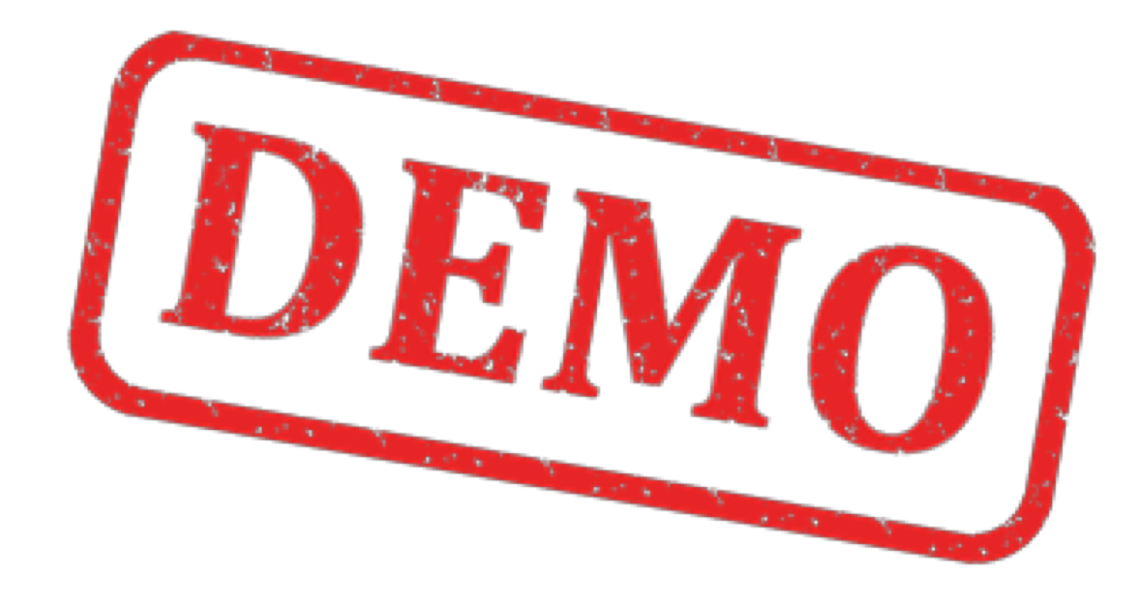

#### Breakpoints

- Use the Breakpoint tool to place a breakpoint on a VI, node, or wire on the block diagram and pause execution at that location.
- When you set a breakpoint on a wire, execution pauses after data pass through the wire.

# Breakpoints

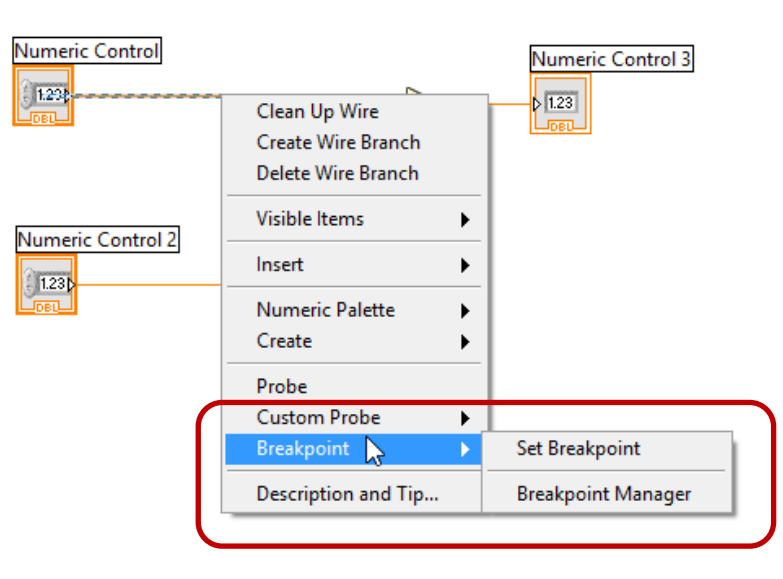

#### Tools Set/Clear Breakpoint **Lig** Untitled 1 Block Diagram \*  $\times$ П M, **Breakpoint Toolbar** ജ<mark>ി</mark> ५⊡ ਰ'⊡ਾ

 $\geq$   $\frac{1}{2}$ 

Tools Palette:

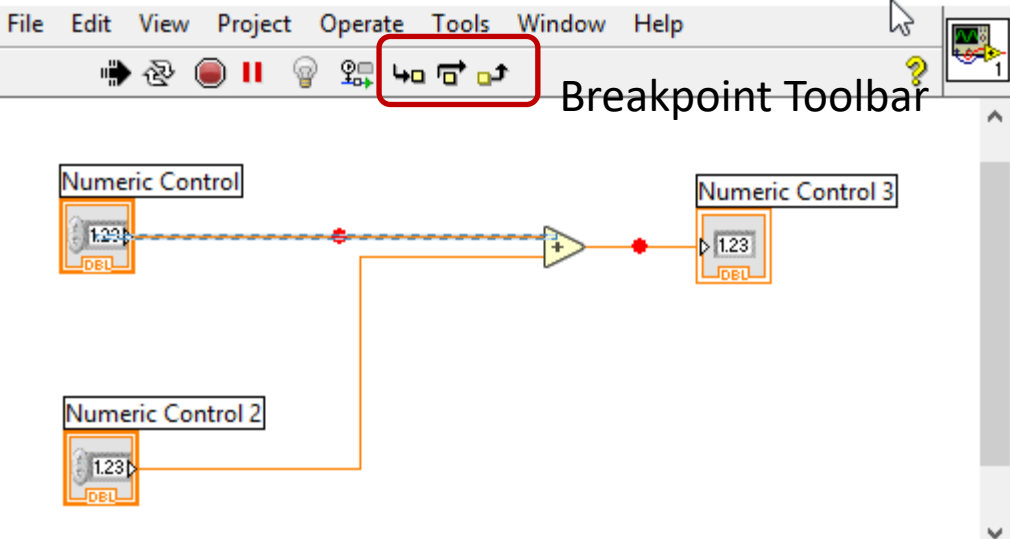

 $\boldsymbol\zeta$ 

#### Breakpoint Manager

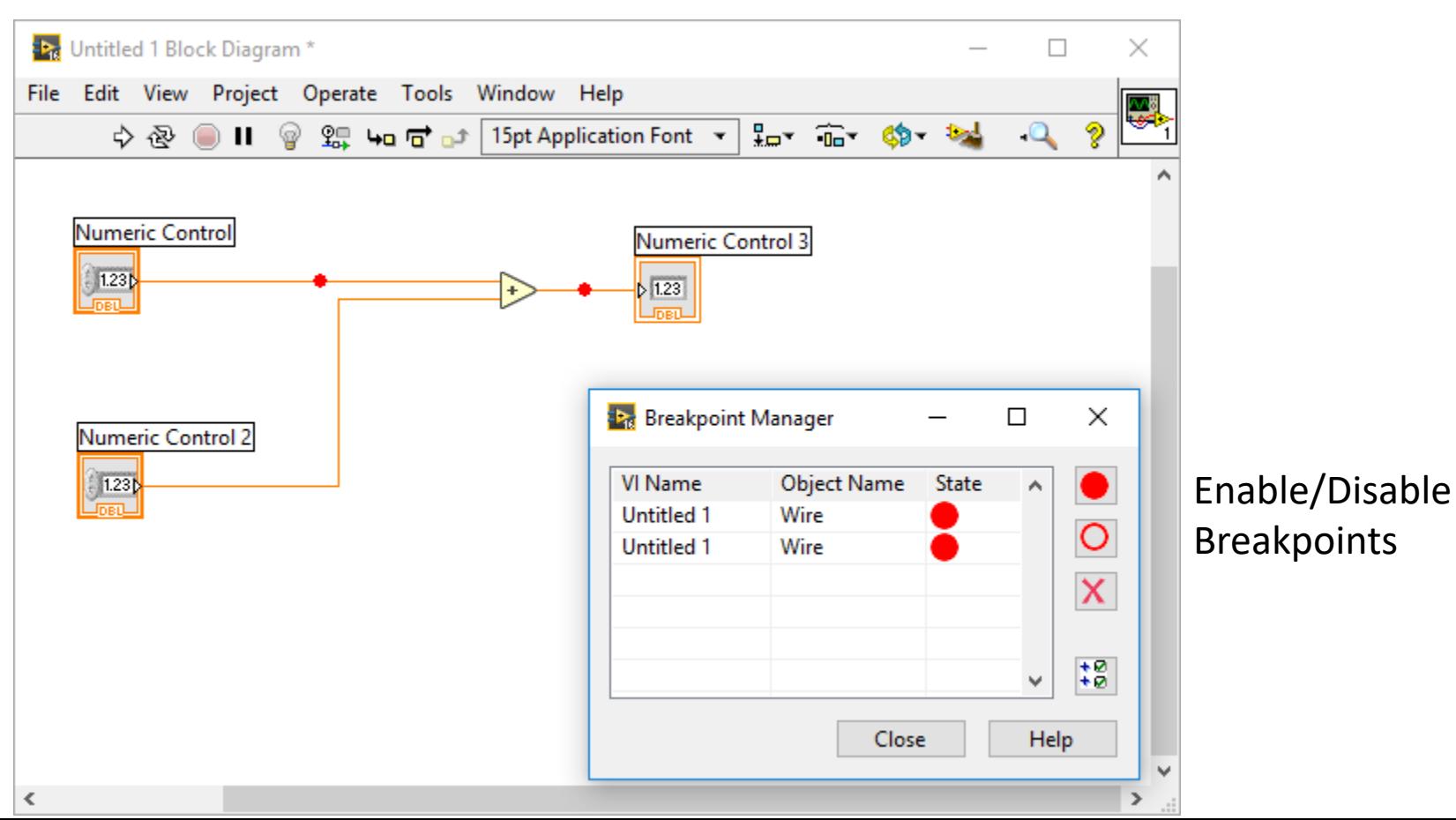

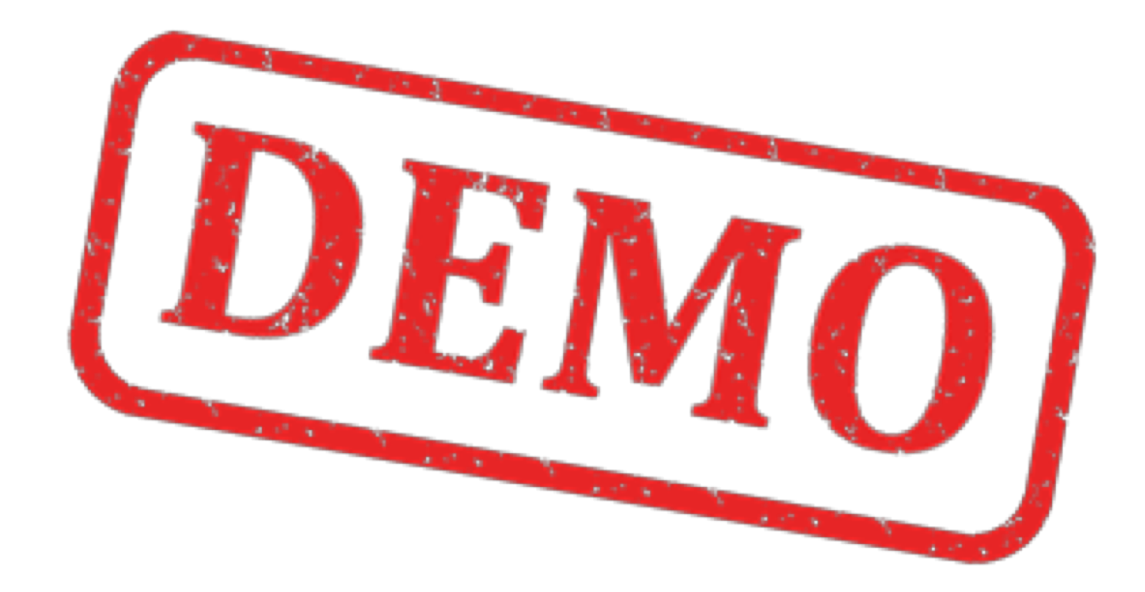

# How To Avoid Bugs

- Structure your Code properly, i.e., avoid socalled «Spaghetti Code»
- Flow from left to right
- Use SubVIs
- Use the State Machine Programming teqnique
- Make it simple
- Keep in mind that others should understand your Program

• ..

### Bad vs. Good Code

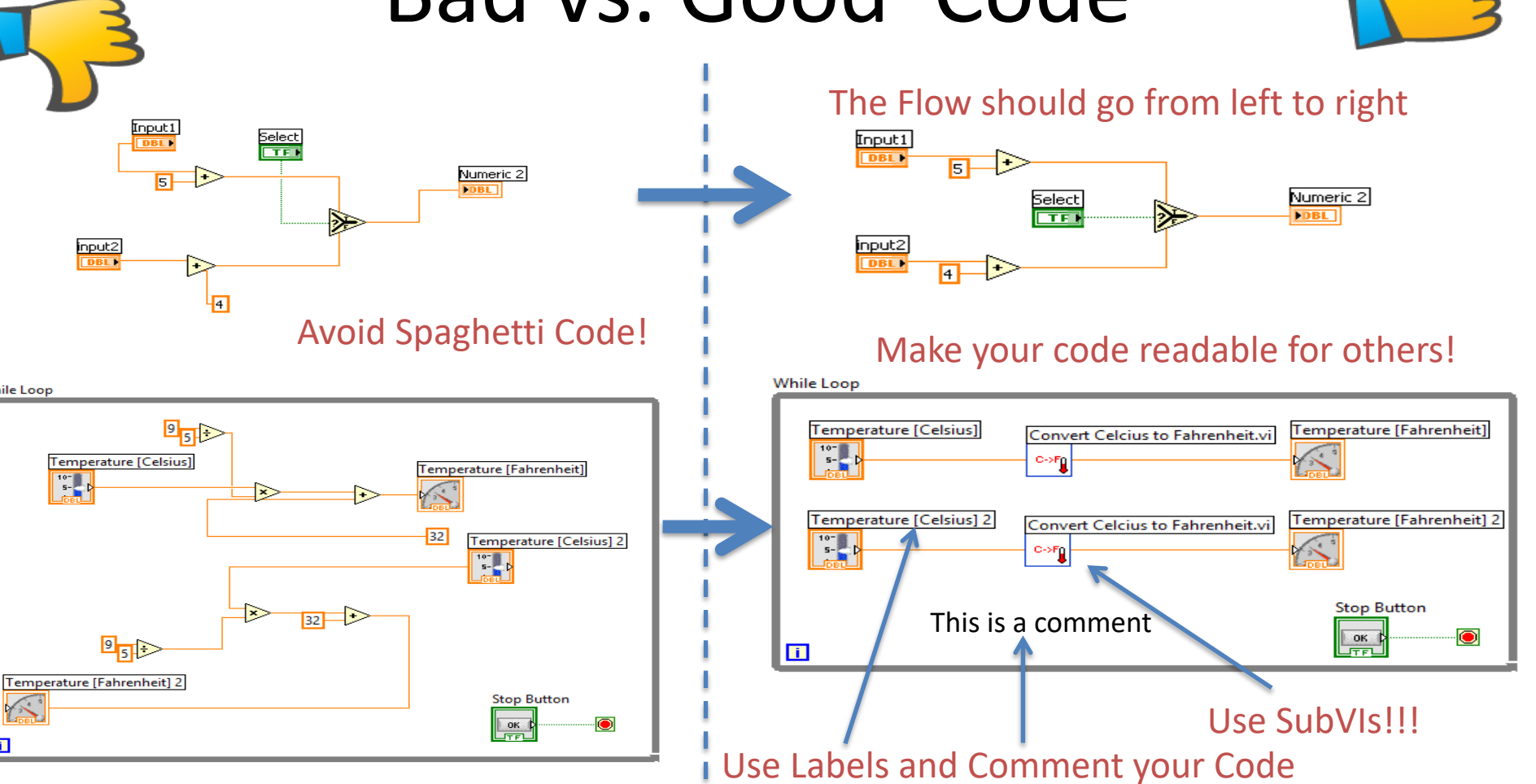

**While Loop** 

 $\Box$ 

 $\begin{array}{|c|c|c|}\hline \multicolumn{1}{|c|}{\textbf{1}} & \multicolumn{1}{|c|}{\textbf{2}} \\ \multicolumn{1}{|c|}{\textbf{3}} & \multicolumn{1}{|c|}{\textbf{4}} \\ \multicolumn{1}{|c|}{\textbf{5}} & \multicolumn{1}{|c|}{\textbf{6}} \\ \multicolumn{1}{|c|}{\textbf{6}} & \multicolumn{1}{|c|}{\textbf{7}} \\ \multicolumn{1}{|c|}{\textbf{8}} & \multicolumn{1}{|c|}{\textbf{9}} \\ \multicolumn{1}{|c|}{\textbf{1}} & \multicolumn{1}{$ 

#### Hans-Petter Halvorsen

University of South-Eastern Norway

[www.usn.no](http://www.usn.no/)

E-mail: [hans.p.halvorsen@usn.no](mailto:hans.p.halvorsen@usn.no)

Web: [https://www.halvorsen.blog](https://www.halvorsen.blog/)

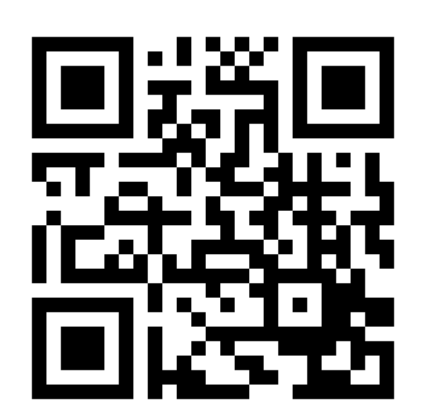

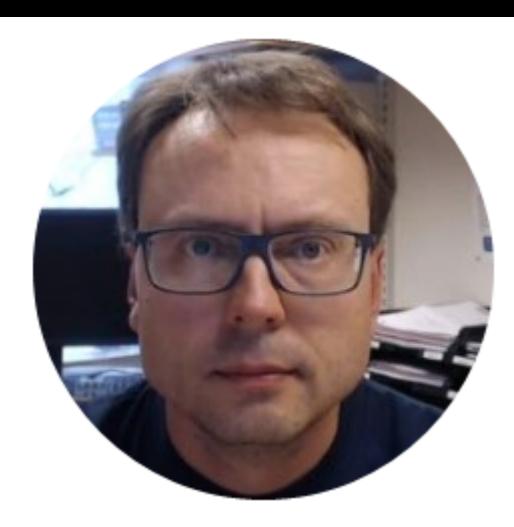